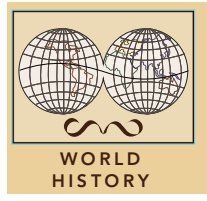

# Russian expansion to the sea

from the Esri GeoInquiries™ collection for World History

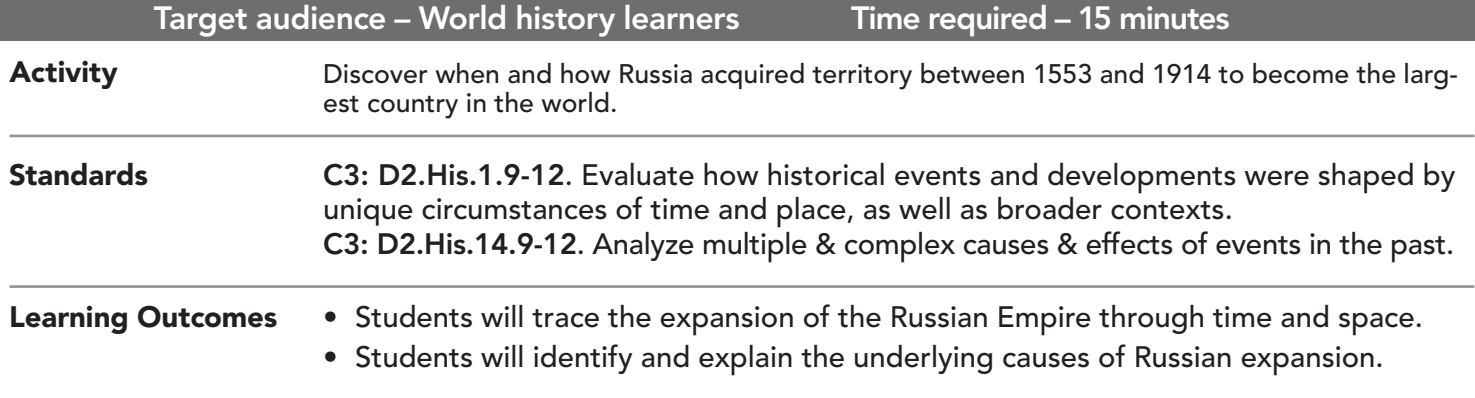

## Map URL: http://esriurl.com/worldHistoryGeoInquiry9

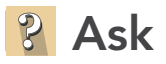

## What was the extent of Russia in the 1500s?

- $\rightarrow$  Click the link above to launch the map.
- ? Which physical features defined Russian territory in 1533? *[Water to the north, mountains to the east]*
- ʅ Use the Measure tool. *[See the* Use the Measure Tool *tip on page 2.]*
- ? What was the west-east distance of Russia in 1533? *[~1,300 miles]*
- ? In what directions did Russia expand by 1598? *[South and east]*

## **Acquire**

#### Why did Russia expand east?

- ? By what year did Russia reach the Pacific Ocean? *[1689]*
- ? What was the west-east distance of the Russian Empire by 1689? *[~4,000 miles]*
- ? Why does the line curve when measuring? *[To account for the curvature of the earth.]*
- → With the Details button depressed, click the button, Contents.
- $\rightarrow$  Click the checkbox to the left of the layer name, Territories Acquired.
- $\rightarrow$  Click Pop-up #1.
- ? Why was the fur trade a motive for expansion? *[There was a market for fur in Europe.]*

## **Explore**

### What challenges did Russia's quest for a warm-water port meet?

- ? Turn on the Cities layer, and pan west so that you can see both Canada and Russia.
- ? What part of Canada is at the same latitude as Moscow? Murmansk? *[Far northern areas]*
- ? Which ports in Russia would you expect to be ice-free in winter? *[St. Petersburg, Novorossiysk, Astrakhan, and Vladivostok are possible answers.]*
- ? Why would the lack of ice-free ports be a disadvantage? *[Trade by sea could not occur all year.]*
- ? Click Pop-up #2.
- ? What geographic factors limit the port at Astrakhan? *[The Caspian Sea, surrounded by land, does not connect to other bodies of water.]*

# **E** Analyze

### When and where did Russia expand west?

- ? Why would Peter the Great want to claim St. Petersburg? *[To increase trade with Europe]*
- $\rightarrow$  Click Pop-up #3.
- ? When and how did Peter the Great acquire St. Petersburg? *[1703, through war with Sweden]*
- ? Why do you think St. Petersburg is called Russia's "Window to the West"? *[It faces Europe.]*
- ? Where was most of the territory acquired by Catherine the Great (1796) located? *[In Europe]*
- $\rightarrow$  Use the Measure tool.
- ? What was the extent of the Russian Empire by 1796? *[~4,200 miles]*

**Act** 

#### What geographic features impeded Russia's southward expansion in the 1800s?

- **–** Read aloud, "In addition to warm-water ports, Russia sought lands in areas with milder climates more suitable for agriculture."
- $\rightarrow$  Turn on the Other Empires layer.
- ? Which empires do you think were most likely to prevent Russia from acquiring ports on the Black Sea? *[The Ottoman and Persian empires]*
- $\rightarrow$  Click Pop-up #4.
- ? What were the results of the Crimean War? *[Russia was defeated and lost Black Sea ports.]*
- ? Into what other areas did the Russian Empire expand by 1914? *[Caucasus and Turkestan]*

- Click Measure, select the Distance button, and from the drop-down list, choose a unit of measurement.
- On the map, click once to start the measurement, click again to change direction, and double-click to stop measuring.
- Hint: Position the area of interest on the map so that it is not obscured by the Measure window.

## USE THE MEASURE TOOL TURN A MAP LAYER ON AND OFF

- Make sure that the Details pane is selected, and click Show Contents Of Map.
- To show individual map layers, select the check boxes next to the layer names.
- Hint: If a map layer name is light gray, zoom in or out on the map until the layer name is black. The layer can now be turned on.

## Next Steps

DID YOU KNOW? ArcGIS Online is a mapping platform freely available to public, private, and home schools. A school subscription provides additional security, privacy, and content features. Learn more about ArcGIS Online and how to get a school subscription at http://www.esri.com/schools.

#### THEN TRY THIS...

- Create a crowd-sourced story map including images of Russian ports during various seasons.
- Using an ArcGIS Online organizational account for schools, use the Buffer Analysis tool to identify cities and areas affected by the Trans-Siberian Railroad.

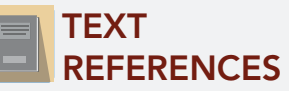

This GIS map has been cross-referenced to material in sections of chapters from these high school texts.

- *• World History: The Human Journey by Holt Chapters 10 & 16 • World History by Glencoe — Chapter 14*
- *• World History by Prentice Hall —* Chapter *16*
- *• World History: Patterns of Interaction by McDougall Littell —* Chapter *21*

WWW.ESRI.COM/GEOINQUIRIES copyright © 2017-2018 Esri Version Q1 2018. Send feedback: http://esriurl.com/GeoInquiryFeedback

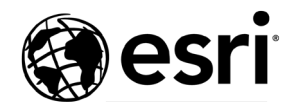

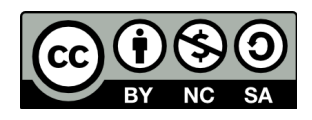

THE SCIENCE OF WHERE